# **Časový plán zdrojů**

- [Obecné informace](#page-0-0)
- [Zvýraznění u evidence časový plán zdrojů](#page-0-1)
	- [Barevné zvýraznění příkazů](#page-0-2)
	- [Ohraničení záznamů](#page-1-0)
	- <sup>O</sup> [Status příkazů](#page-1-1)
	- [Zobrazení přeskočených časů](#page-1-2)
- [Filtrování u evidence časový plán zdrojů](#page-1-3)
- [Funkce u evidence časový plán zdrojů](#page-1-4)
- [Tipy pro evidenci časový plán zdrojů](#page-2-0)
	- [Tooltip nad záznamem](#page-3-0)
		- [Tooltip nad zdrojem](#page-3-1)

### <span id="page-0-0"></span>Obecné informace

Evidence **Časový plán zdrojů** zobrazuje pohled na jednotlivé výskyty [vytížení zdrojů](https://docs.elvacsolutions.eu/pages/viewpage.action?pageId=72745711) formou [kalendáře](https://docs.elvacsolutions.eu/pages/viewpage.action?pageId=65177353).

Výskyty vytížení zdrojů se do kalendáře načítají dle data zahájení a data ukončení. Informace o zahájení a ukončení je možné dohledat na [formuláři vytížení zdroje,](https://docs.elvacsolutions.eu/pages/viewpage.action?pageId=75497570) případně v [tooltipu](#page-3-2) vybraného záznamu.

#### Evidenci **Časový plán zdrojů** lze spustit z [navigace](https://docs.elvacsolutions.eu/pages/viewpage.action?pageId=76448014) sekce [Plánování \(APS\)](https://docs.elvacsolutions.eu/pages/viewpage.action?pageId=72745707) > **Časový plán zdrojů**.

Záznamy této evidence lze v kalendáři přemisťovat pomocí funkce [Drag&Drop](https://docs.elvacsolutions.eu/pages/viewpage.action?pageId=65177470). Díky tomu lze změnit čas [příkazů](https://docs.elvacsolutions.eu/pages/viewpage.action?pageId=74252307) nebo [zdroj](https://docs.elvacsolutions.eu/display/GPLDOC/Zdroje), na kterém je prováděn. Více [zde.](https://docs.elvacsolutions.eu/pages/viewpage.action?pageId=78479426)

## <span id="page-0-1"></span>Zvýraznění u evidence časový plán zdrojů

#### <span id="page-0-2"></span>**Barevné zvýraznění příkazů**

Barevné zvýraznění událostí v kalendáři je dáno v závislosti na výběru z rozbalovacího seznamu nacházejícího se na kartě [Zobrazení](https://docs.elvacsolutions.eu/pages/viewpage.action?pageId=65182939) ve skupině **Operace nad pohledem**. K dispozici jsou tyto možnosti:

- Zpoždění Jednotlivé záznamy jsou obarveny dle zpoždění souvisejícího [příkazu.](https://docs.elvacsolutions.eu/pages/viewpage.action?pageId=74252307)
- **•** Proveditelnost Jednotlivé záznamy jsou obarveny dle proveditelnosti související [příkazu.](https://docs.elvacsolutions.eu/pages/viewpage.action?pageId=74252307)
- Kritičnost Jednotlivé záznamy jsou obarveny dle kritičnosti související [příkazu.](https://docs.elvacsolutions.eu/pages/viewpage.action?pageId=74252307)
- Status Jednotlivé záznamy jsou obarveny dle statusu související [příkazu](https://docs.elvacsolutions.eu/pages/viewpage.action?pageId=74252307).
- Priorita Jednotlivé záznamy jsou obarveny dle priority souvisejícího [výrobního požadavku.](https://docs.elvacsolutions.eu/pages/viewpage.action?pageId=65176153)
- Sekvence Záznamy mající stejnou nadřazenou operaci [příkazu](https://docs.elvacsolutions.eu/pages/viewpage.action?pageId=74252307) jsou obarveny stejnou barvou.

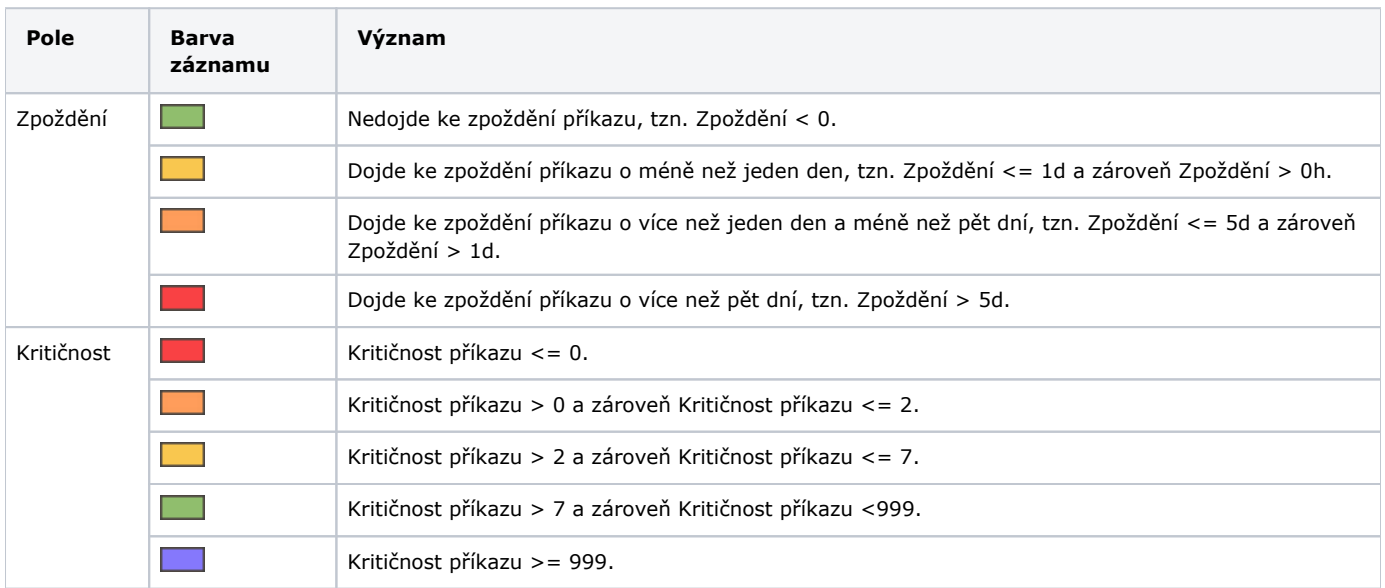

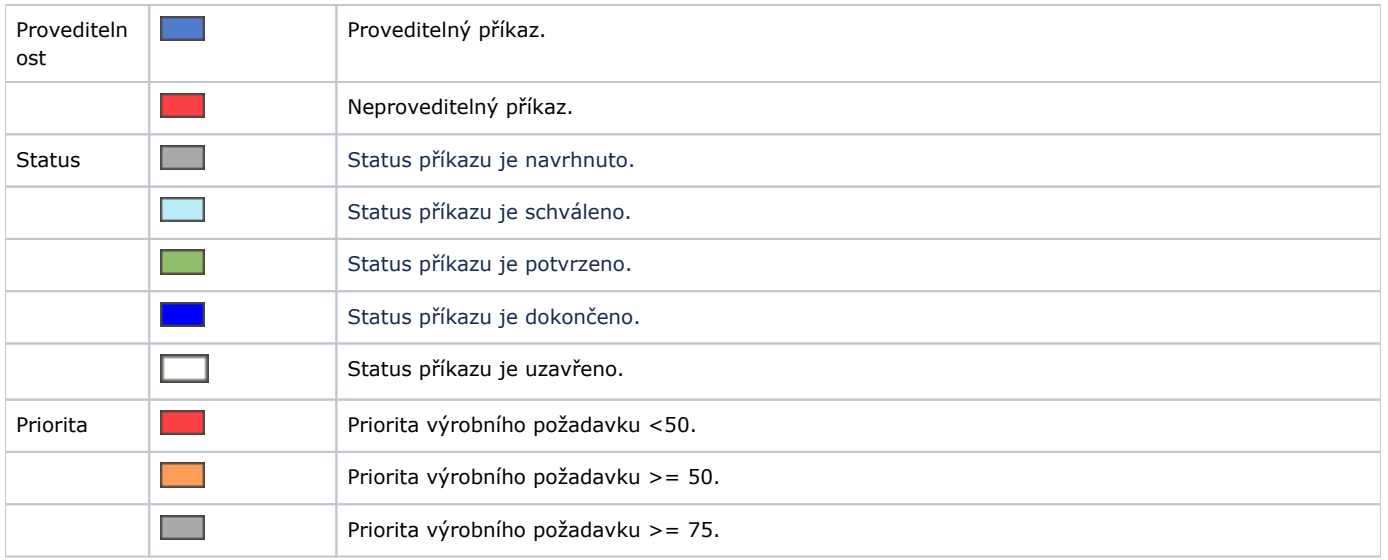

#### <span id="page-1-0"></span>**Ohraničení záznamů**

Význam ohraničení záznamů je dán následující tabulkou:

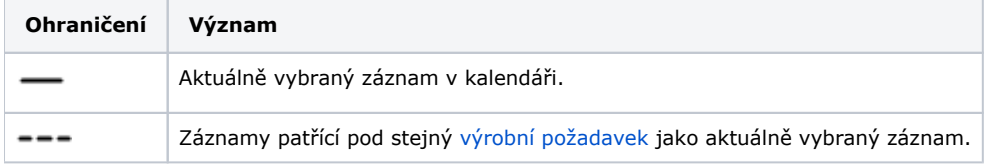

#### <span id="page-1-1"></span>**Status příkazů**

Pruh v levé části záznamu symbolizuje stav tohoto vytížení zdroje:

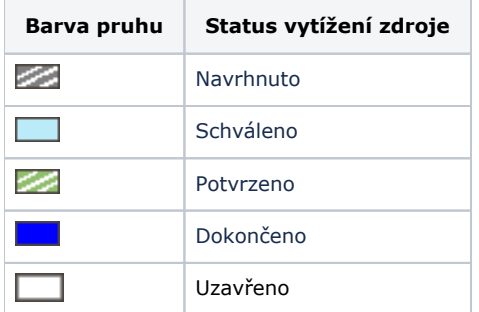

#### <span id="page-1-2"></span>**Zobrazení přeskočených časů**

Šrafování v horní části záznamu symbolizuje čas, kdy se na příkazu nepracuje z důvodu omezení [kalendáři](https://docs.elvacsolutions.eu/pages/viewpage.action?pageId=65176138).

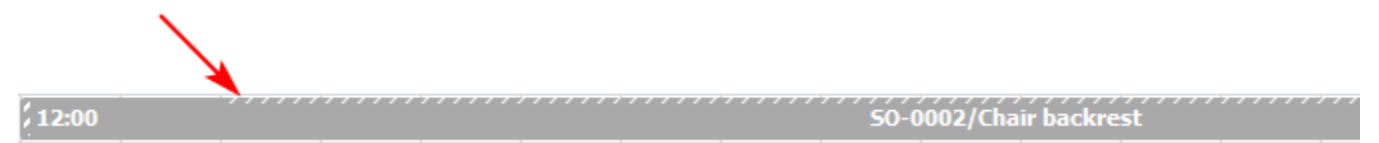

## <span id="page-1-3"></span>Filtrování u evidence časový plán zdrojů

U evidence časový plán zdrojů je umožněno [fulltextové vyhledávání,](https://docs.elvacsolutions.eu/pages/viewpage.action?pageId=65177467) díky kterému lze filtrovat dle názvu [zdrojů](https://docs.elvacsolutions.eu/display/GPLDOC/Zdroje). Filtrování je k dispozici na [kartě Domů](https://docs.elvacsolutions.eu/pages/viewpage.action?pageId=65182937) ve skupině **Filtrování**.

<span id="page-1-4"></span>Dále je umožněno filtrování na základě [seznamu zdrojů.](https://docs.elvacsolutions.eu/pages/viewpage.action?pageId=93159644) Výběrem seznamu z nabídky [rozbalovacího seznamu](https://docs.elvacsolutions.eu/pages/viewpage.action?pageId=65177588) dojde k vyfiltrování pouze těch záznamů, jejichž [zdroj](https://docs.elvacsolutions.eu/display/GPLDOC/Zdroje) patří do této kategorie. Filtrování je k dispozici na [kartě Zobrazení](https://docs.elvacsolutions.eu/pages/viewpage.action?pageId=65182939) ve skupině **Operace nad pohledem**.

## Funkce u evidence časový plán zdrojů

Následující tabulka popisuje akce, které mají [oprávnění uživatelé](https://docs.elvacsolutions.eu/pages/viewpage.action?pageId=65176293) systému u evidence Časový plán zdrojů k dispozici na [kartě Domů](https://docs.elvacsolutions.eu/pages/viewpage.action?pageId=65182937) ve skupině **Akce** nebo přes [kontextové menu](https://docs.elvacsolutions.eu/pages/viewpage.action?pageId=65182975).

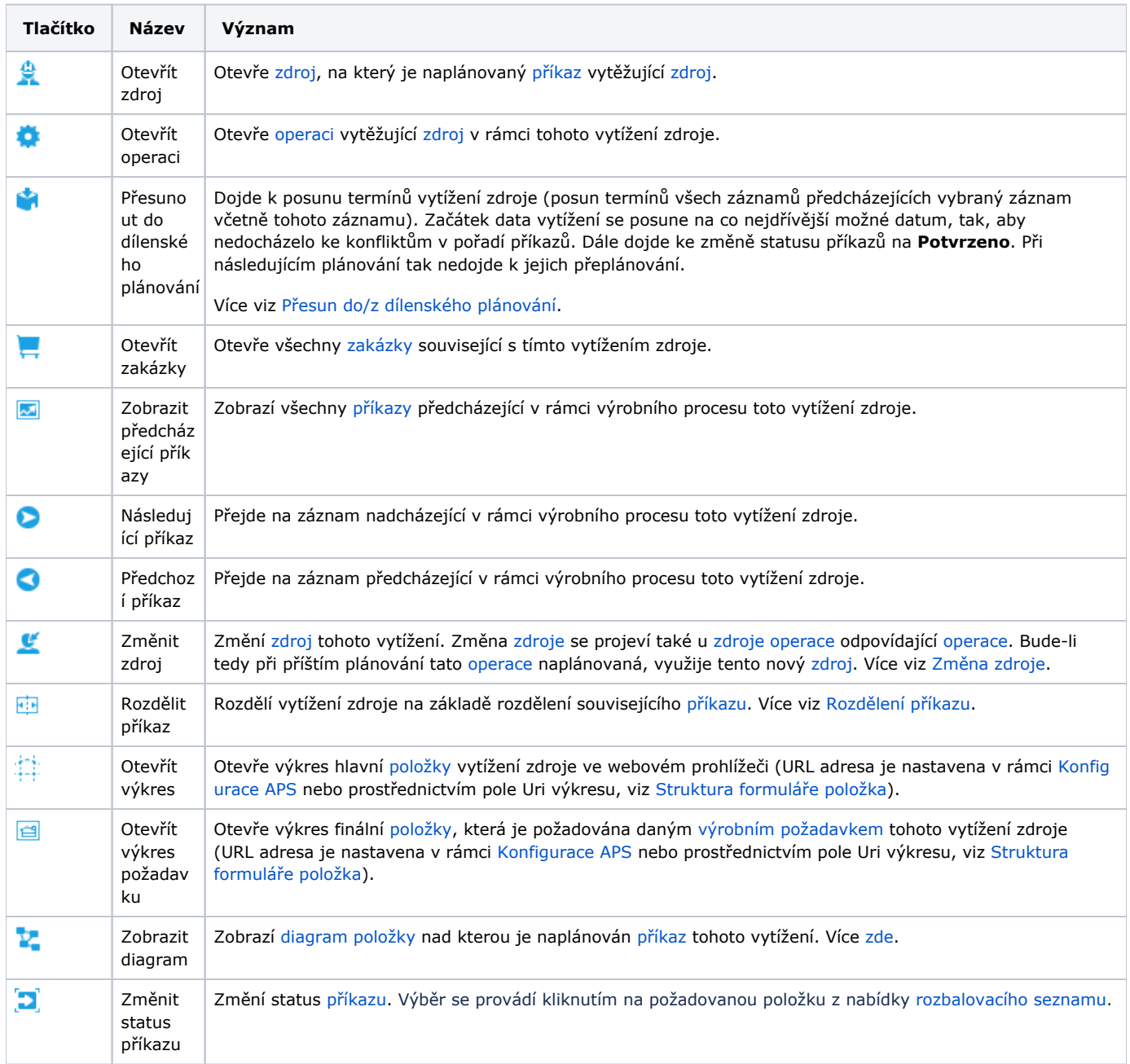

Následující tabulka popisuje akce, které mají [oprávnění uživatelé](https://docs.elvacsolutions.eu/pages/viewpage.action?pageId=65176293) systému u evidence **Časový plán zdrojů** k dispozici na [kartě](https://docs.elvacsolutions.eu/pages/viewpage.action?pageId=65182939)  [Zobrazení](https://docs.elvacsolutions.eu/pages/viewpage.action?pageId=65182939) ve skupině **Operace nad pohledem** nebo přes [kontextové menu](https://docs.elvacsolutions.eu/pages/viewpage.action?pageId=65182975).

<span id="page-2-0"></span>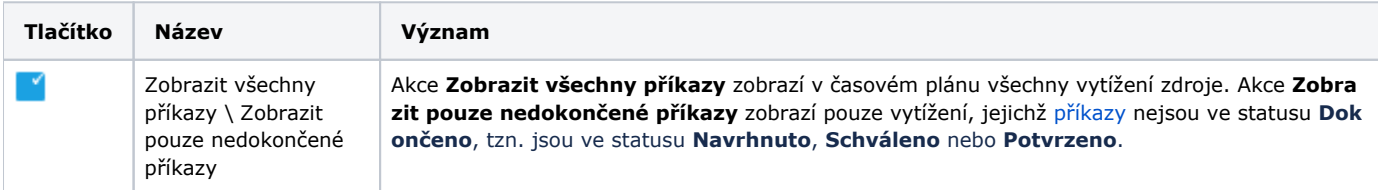

## <span id="page-3-2"></span>Tipy pro evidenci časový plán zdrojů

#### <span id="page-3-0"></span>**Tooltip nad záznamem**

Při najetí kurzorem myši na událost v kalendářovém pohledu se zobrazí podrobné informace o [vytížení zdrojů](https://docs.elvacsolutions.eu/pages/viewpage.action?pageId=72745711) např. jeho termínu, informace o hlavní [položce](https://docs.elvacsolutions.eu/pages/viewpage.action?pageId=65176148) [příkazu,](https://docs.elvacsolutions.eu/pages/viewpage.action?pageId=74252307) informace o [příkazu](https://docs.elvacsolutions.eu/pages/viewpage.action?pageId=74252307) a [operaci](https://docs.elvacsolutions.eu/display/GPLDOC/Operace) jemu nadřazené (v případě operace typu sekvence), informace o [zaká](https://docs.elvacsolutions.eu/pages/viewpage.action?pageId=74252532) [zce,](https://docs.elvacsolutions.eu/pages/viewpage.action?pageId=74252532) [výrobním požadavku](https://docs.elvacsolutions.eu/pages/viewpage.action?pageId=65176153)[,](https://docs.elvacsolutions.eu/pages/viewpage.action?pageId=74252532) [položce](https://docs.elvacsolutions.eu/pages/viewpage.action?pageId=65176148) a jejím výkresu, předchozím příkazu a informace o použitém [zdroji.](https://docs.elvacsolutions.eu/display/GPLDOC/Zdroje)

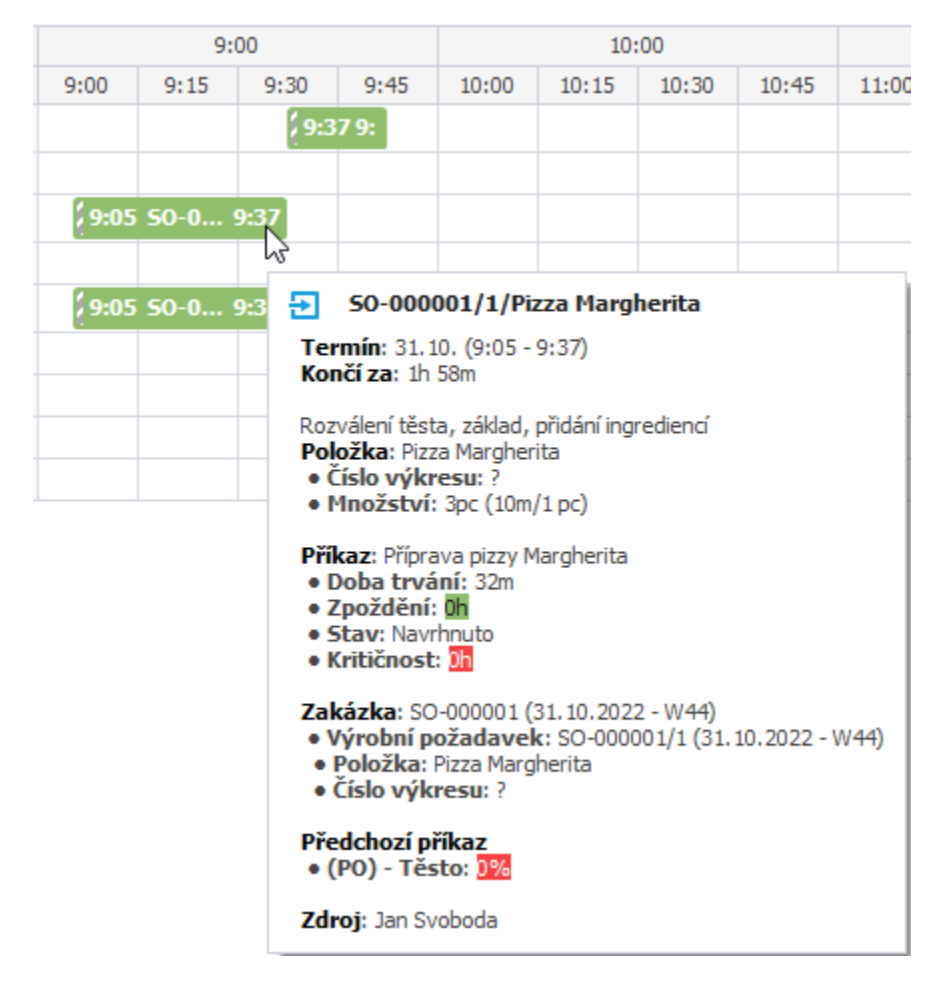

#### <span id="page-3-1"></span>**Tooltip nad zdrojem**

Při najetí kurzorem myši na zdroj se zobrazí podrobné informace o [zdroji](https://docs.elvacsolutions.eu/display/GPLDOC/Zdroje).

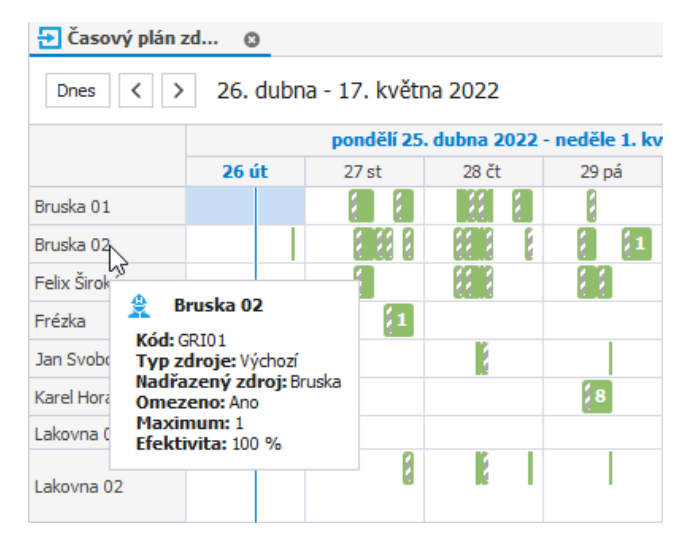